## **بيئة الكمبيوتر**

<span id="page-0-0"></span> $\rightarrow$ 

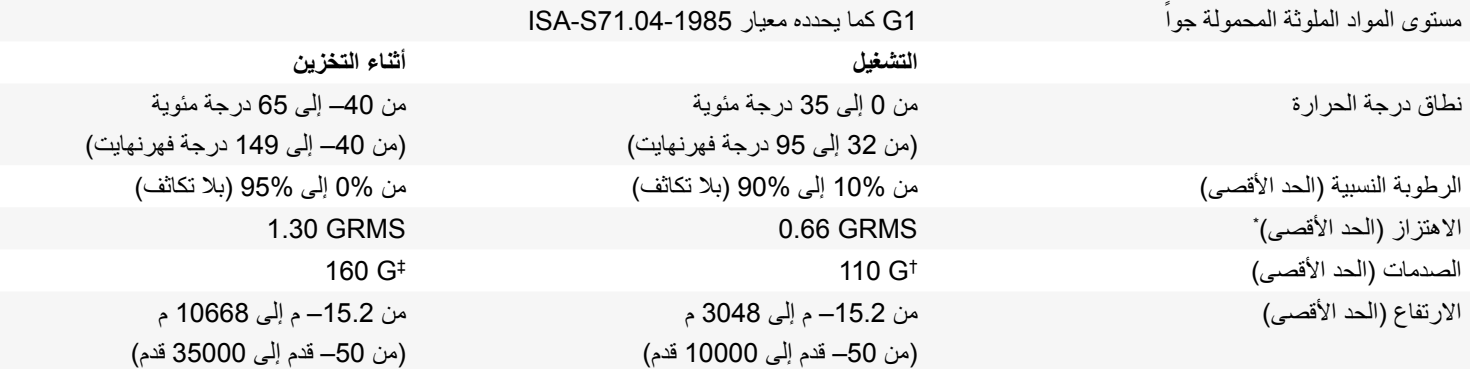

\* مقاس باستخدام طيف االهتزاز العشوائي الذي يحاكي بيئة المستخدم.

† مقاس باستخدام نبضة نصف ساين 2 ميللي ثانية أثناء استخدام محرك األقراص الثابتة.

‡ مقاس باستخدام نبضة نصف جيب 2 مللي ثانية عندما يكون القرص الصلب في حالة توقف.

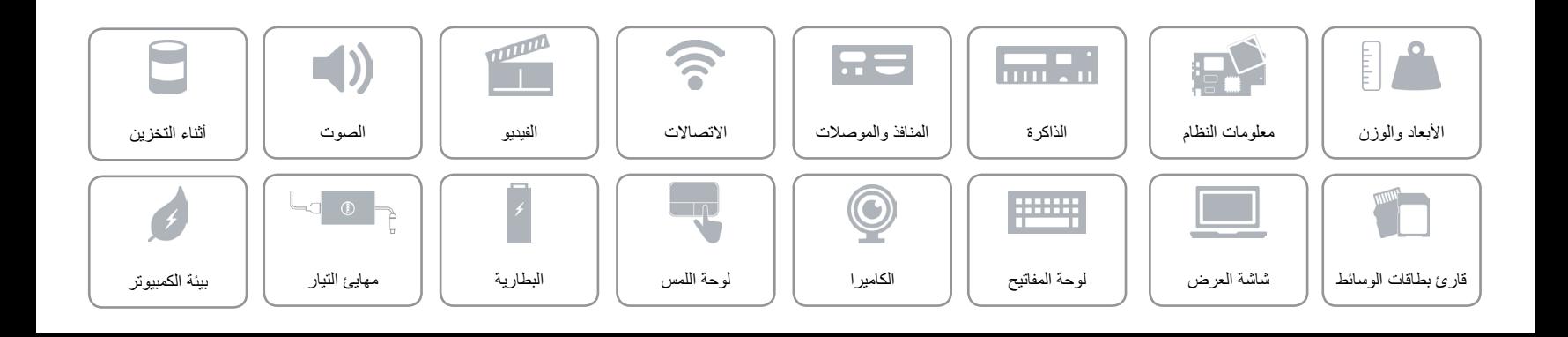

<span id="page-1-0"></span>**مهايئ التيار**

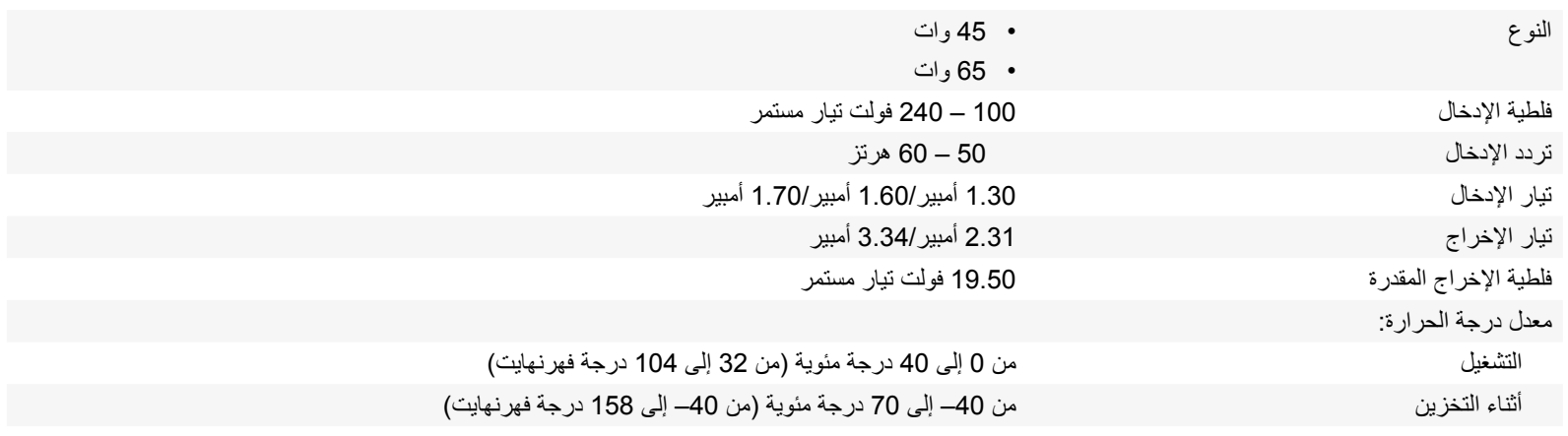

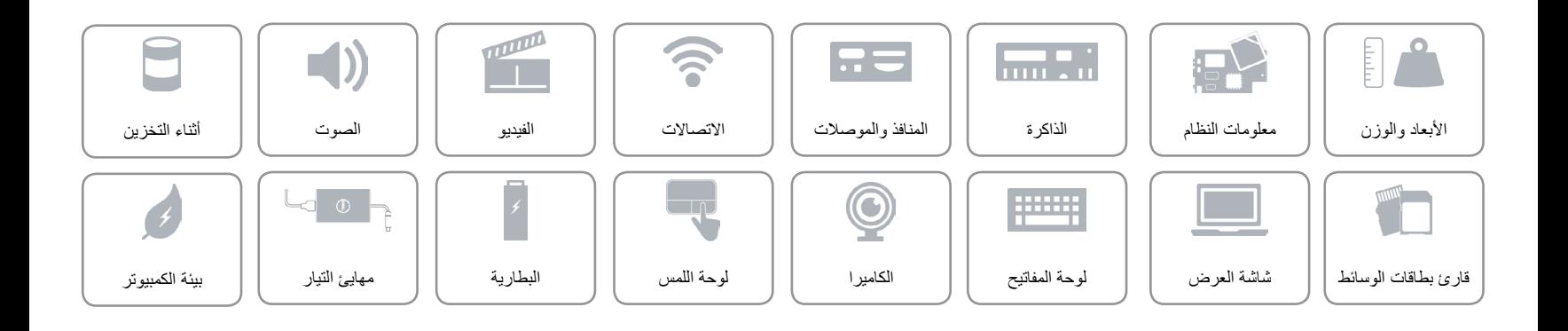

<span id="page-2-0"></span>**البطارية**

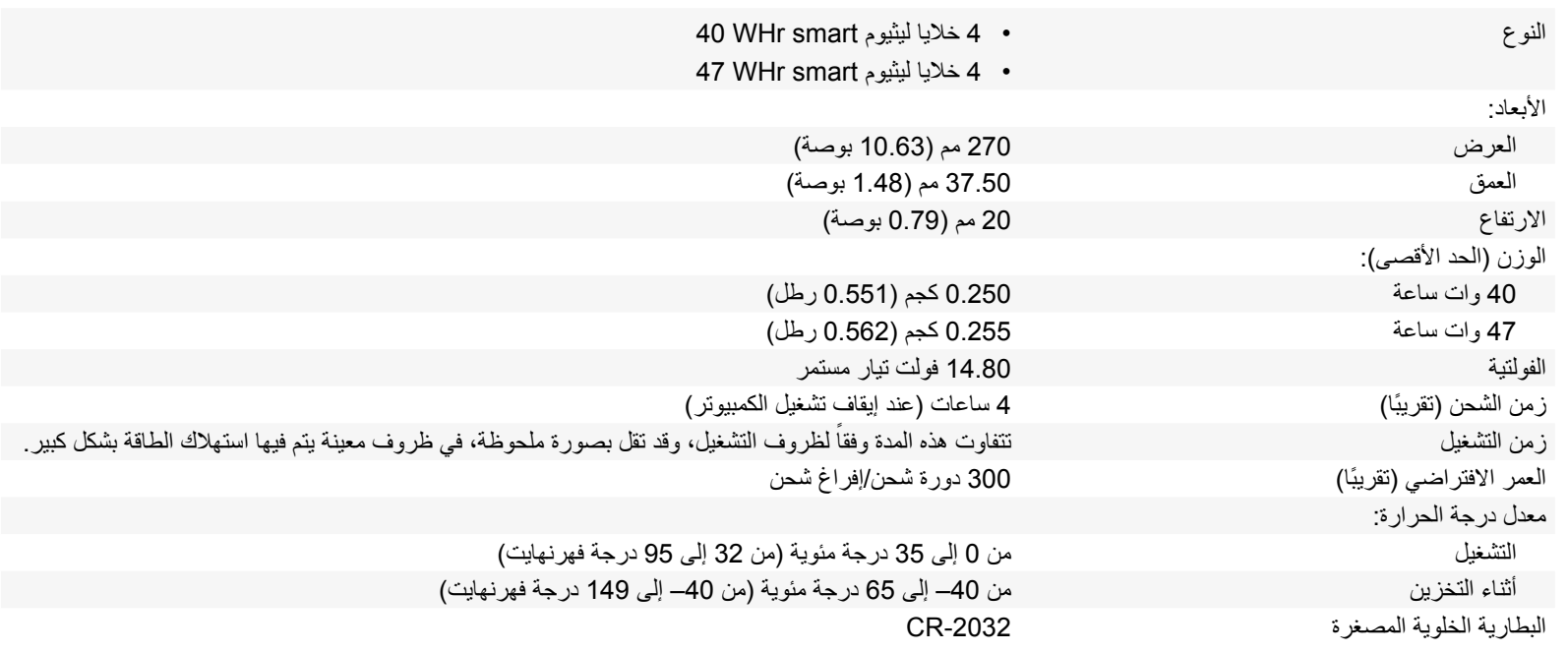

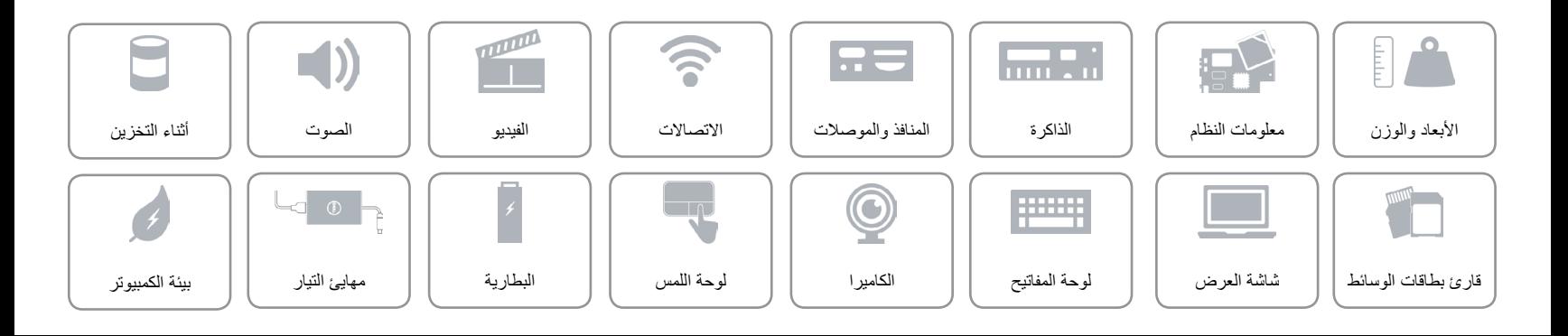

<span id="page-3-0"></span>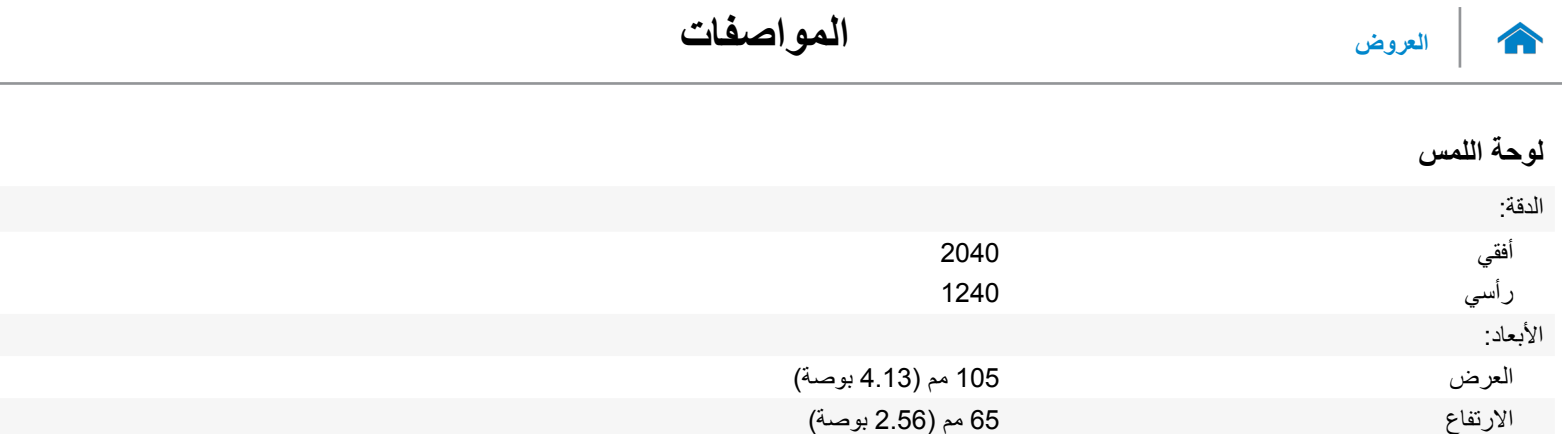

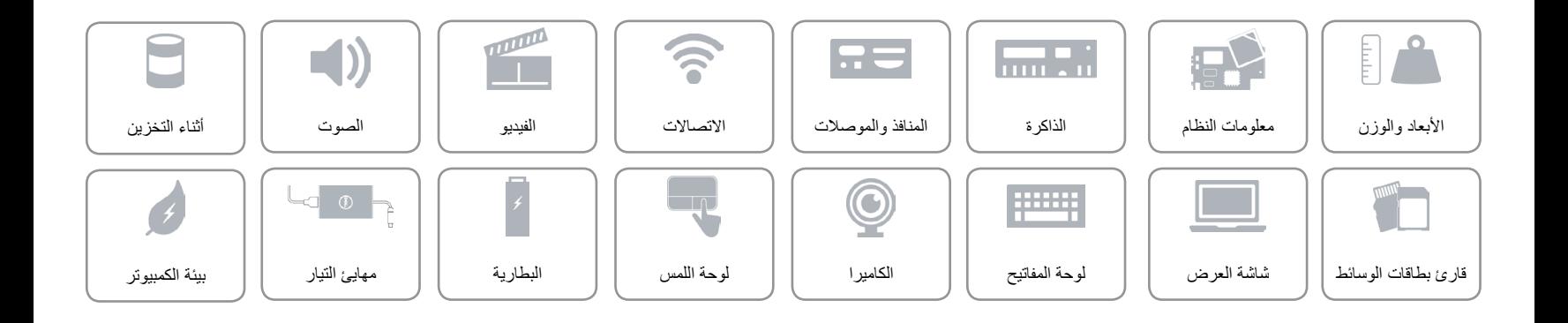

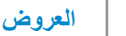

<span id="page-4-0"></span>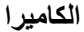

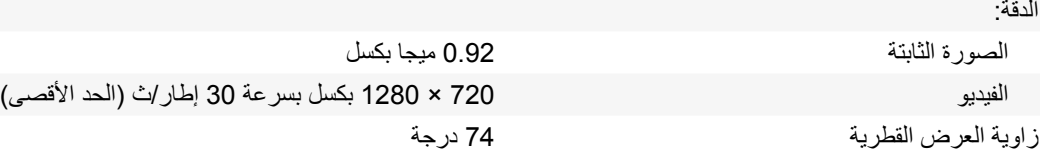

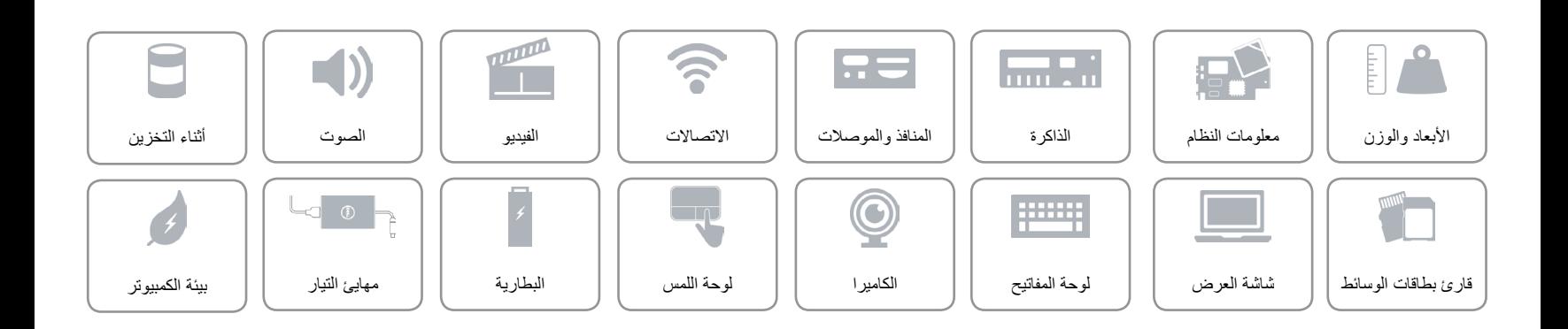

**[لوحة المفاتيح](#page-6-0)**  $\rightarrow$ 

<span id="page-5-0"></span>**مفاتيح االختصار**

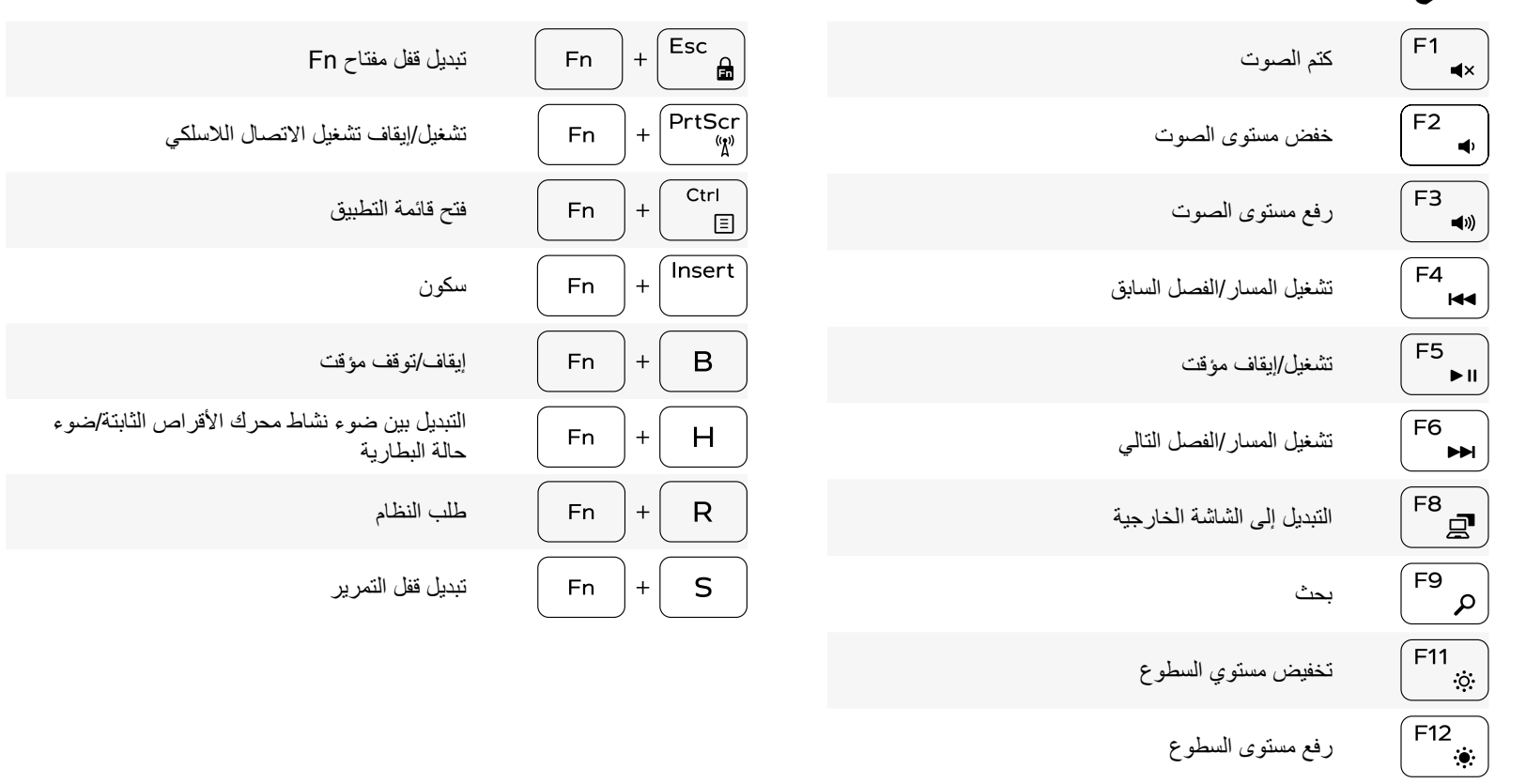

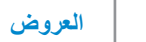

## **لوحة المفاتيح**

<span id="page-6-0"></span>

النوع لوحة مفاتيح Chiclet

مفاتيح الاختصار بعض المفاتيح الموجودة في لوحة المفاتيح تكون مزودة برمزين عليها. يمكن استخدام هذه المفاتيح لكتابة حروف بديلة أو للقيام بوظائف ثانوية. لكتابة الحرف البديل، اضغط على المفتاح Shift واضغط على المفتاح المطلوب. للقيام بوظائف ثانوية، اضغط على Fn واضغط على المفتاح المطلوب.

**مالحظة:** يمكنك تغيير سلوك مفاتيح االختصار بالضغط على Esc+Fn أو عن طريق تغيير **سلوك مفتاح الوظيفة** في إعداد النظام.

[قائمة مفاتيح االختصار](#page-5-0).

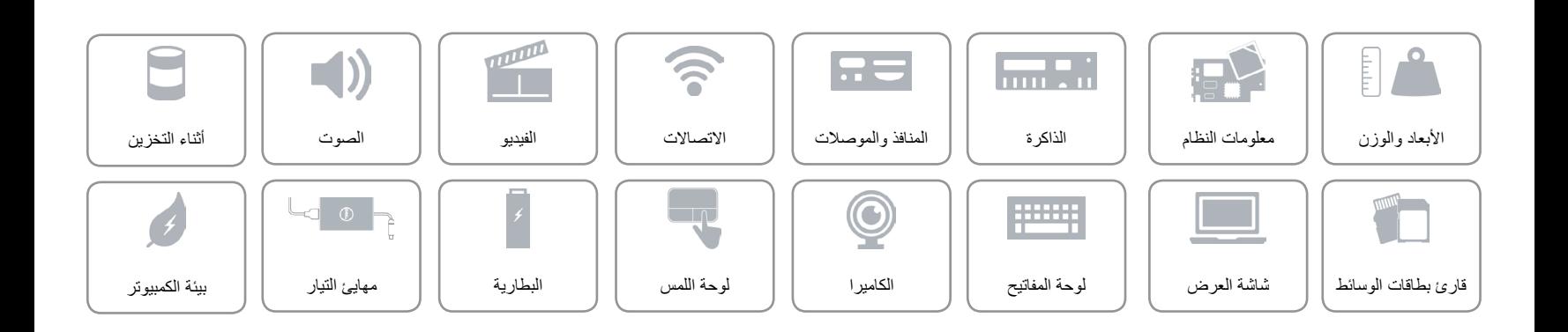

## <span id="page-7-0"></span>**شاشة العرض**

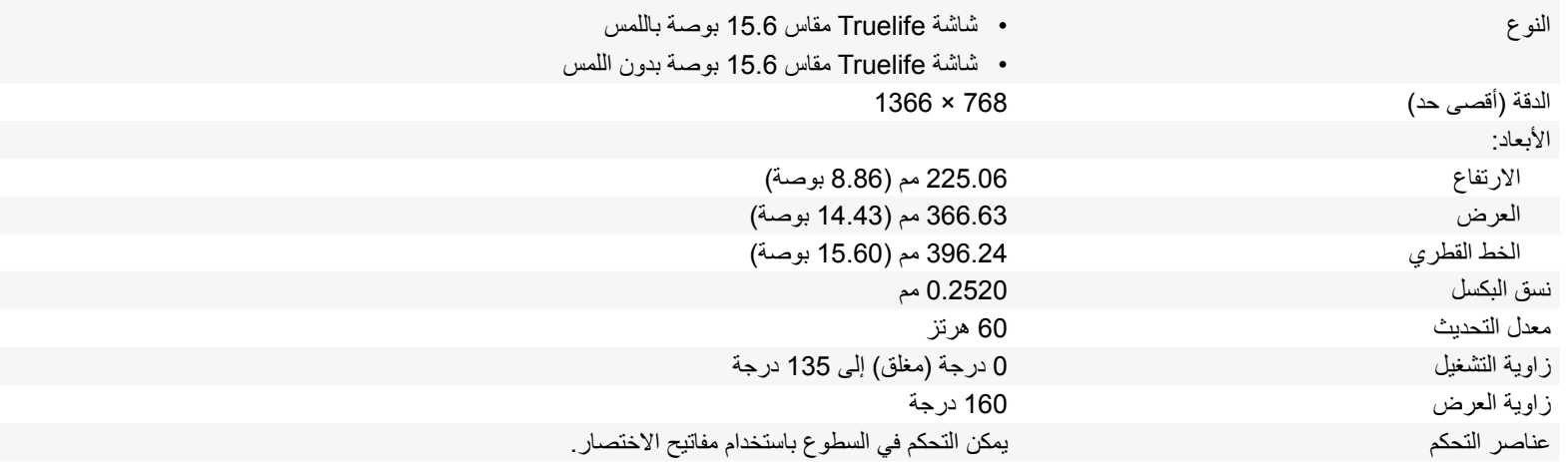

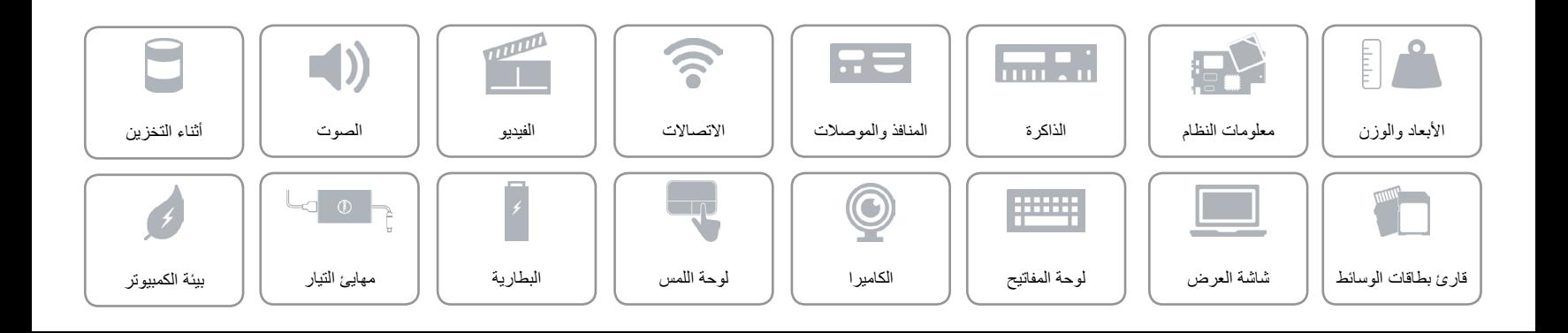

<span id="page-8-0"></span>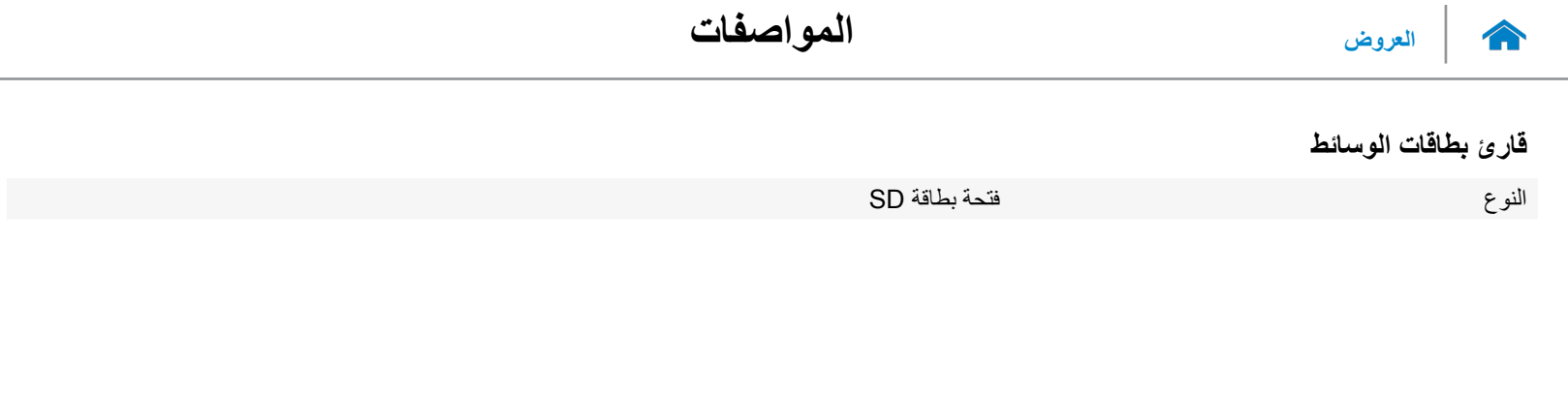

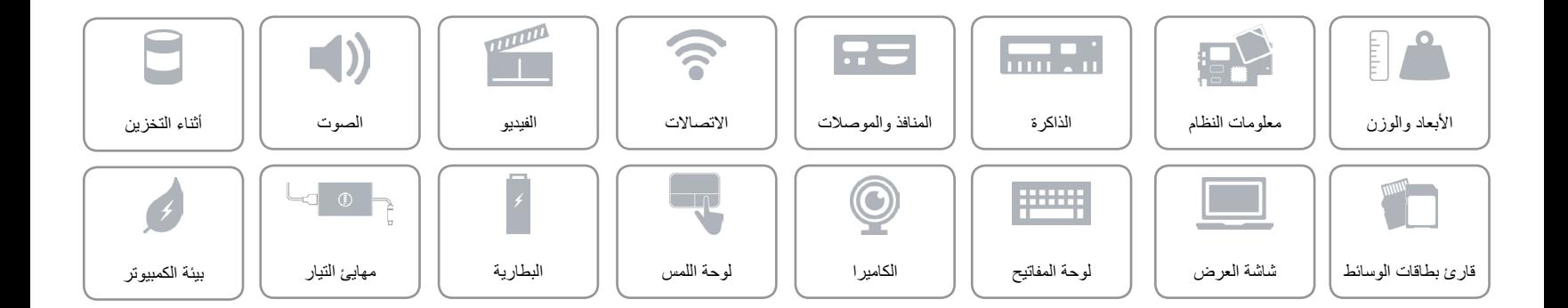

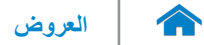

## <span id="page-9-0"></span>**أثناء التخزين**

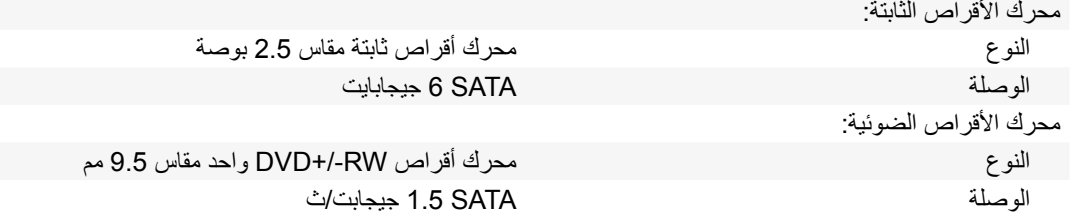

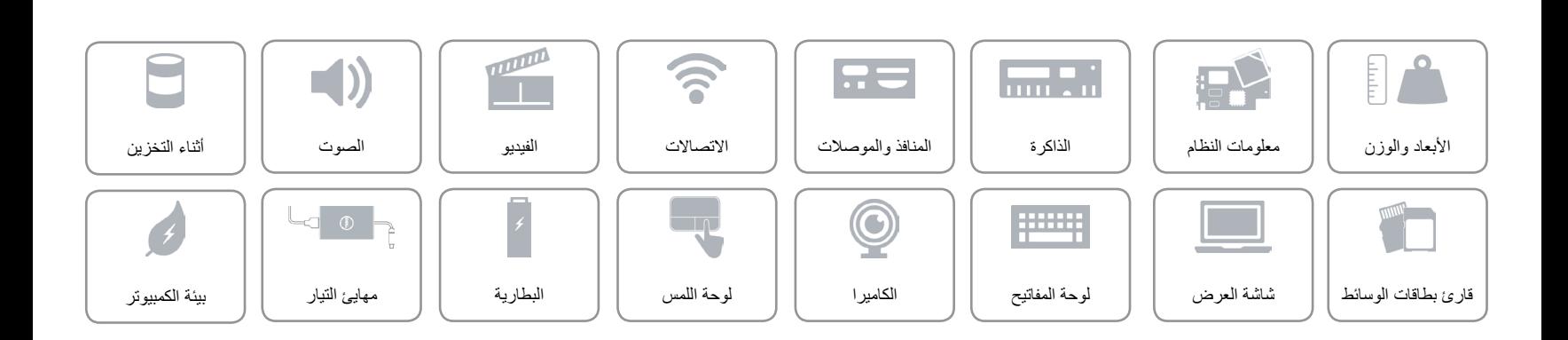

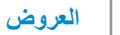

<span id="page-10-0"></span>**الصوت**

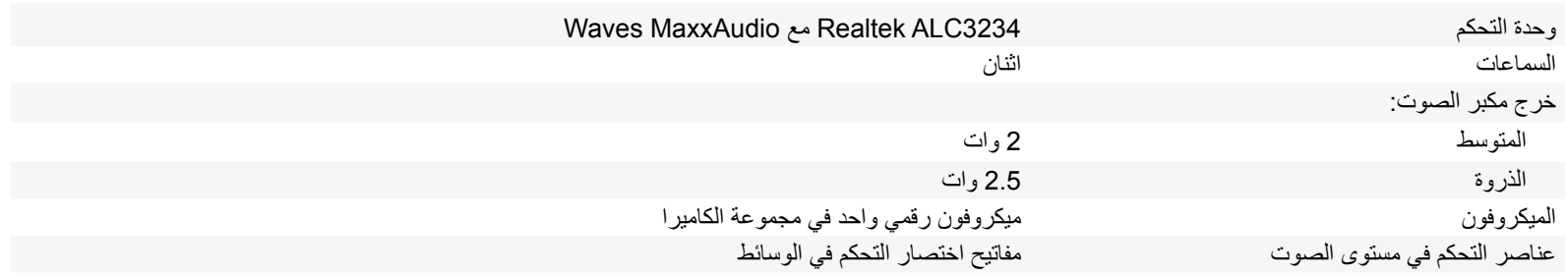

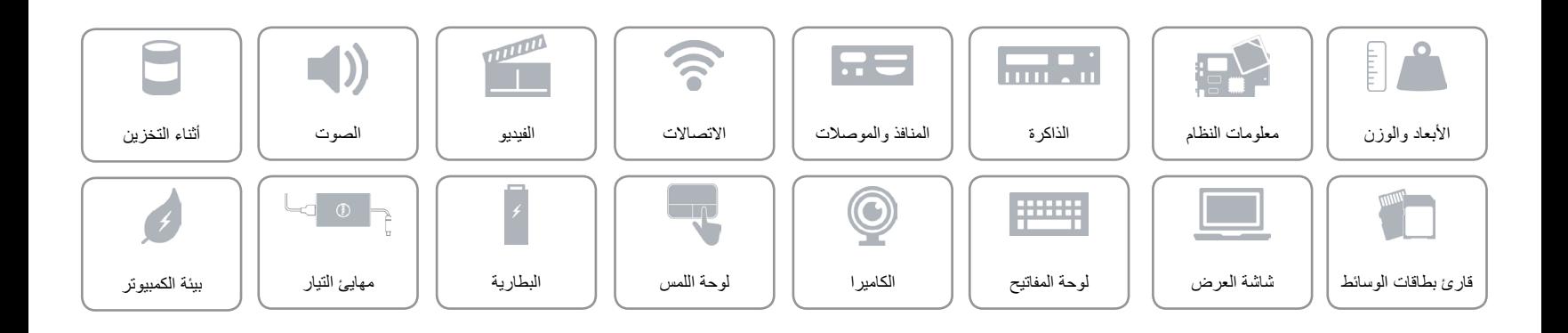

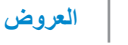

<span id="page-11-0"></span>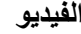

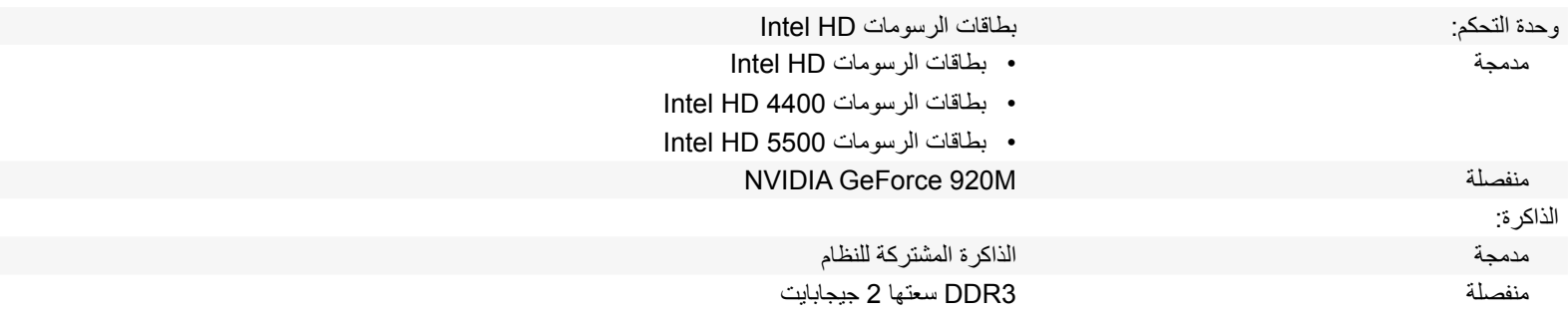

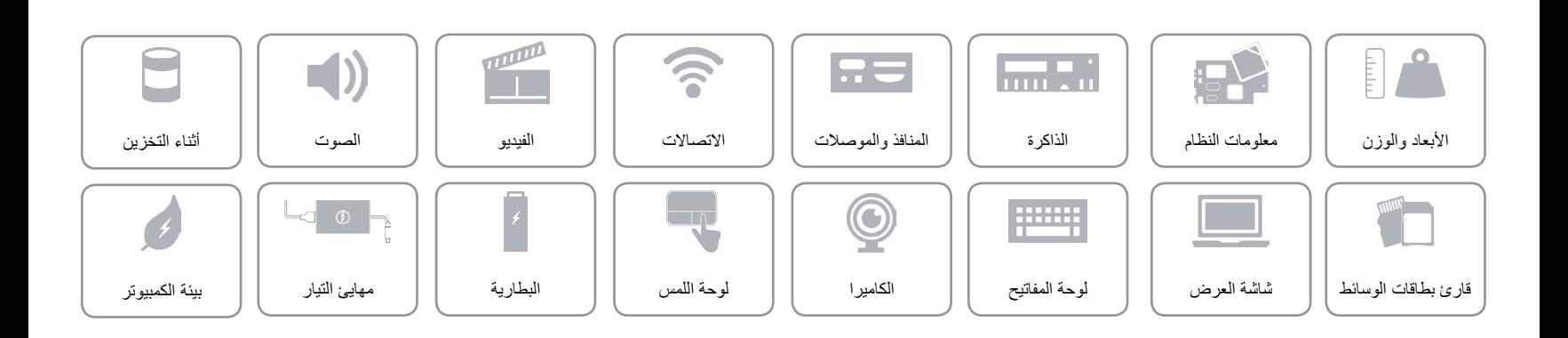

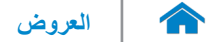

#### **االتصاالت**

<span id="page-12-0"></span>

إيثرنت 10/100 ميجابت/ث لوحدة تحكم إيثرنت مضمنة على لوحة النظام

- Wi-Fi 802.11ac الالسلكي االتصال
- Wi-Fi 802.11b/g/n ·
	- Bluetooth 4.0 .
		- Intel WiDi •

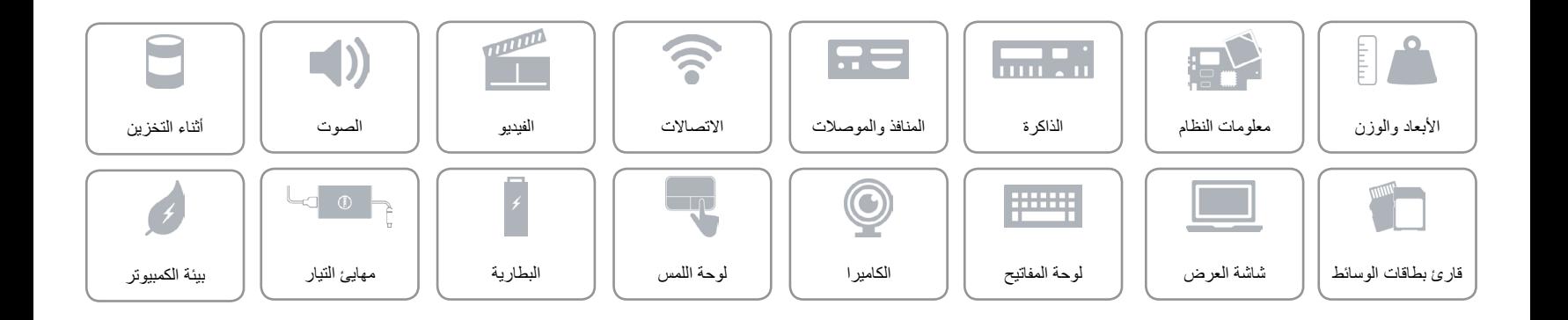

<span id="page-13-0"></span>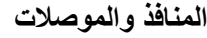

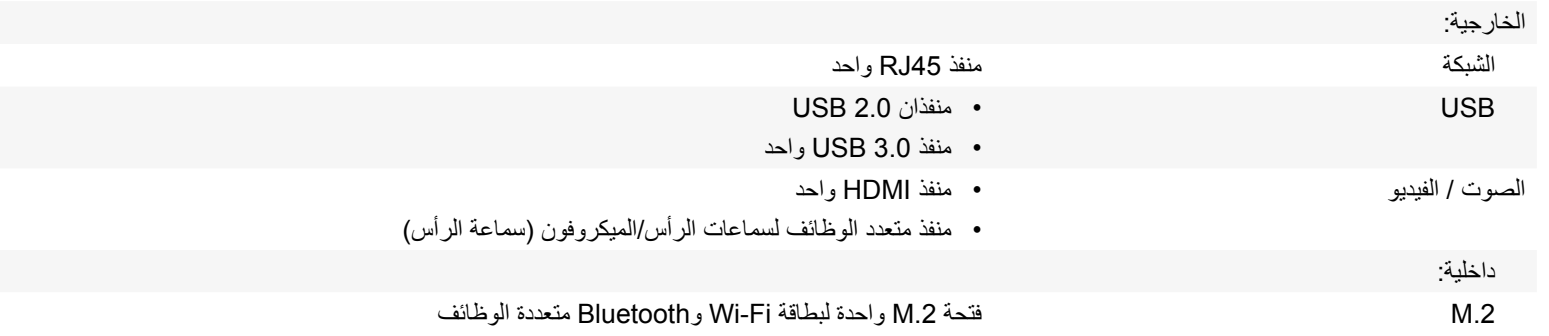

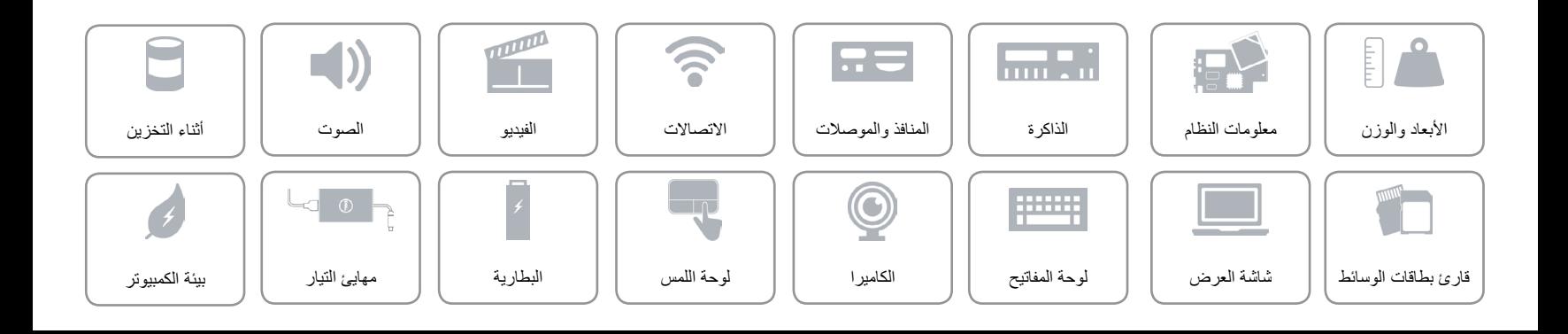

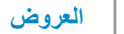

<span id="page-14-0"></span>**الذاكرة**

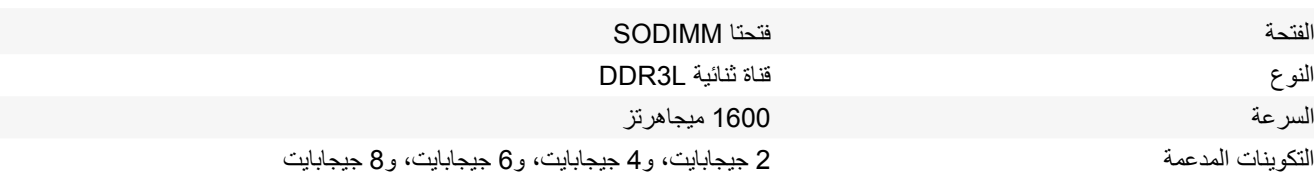

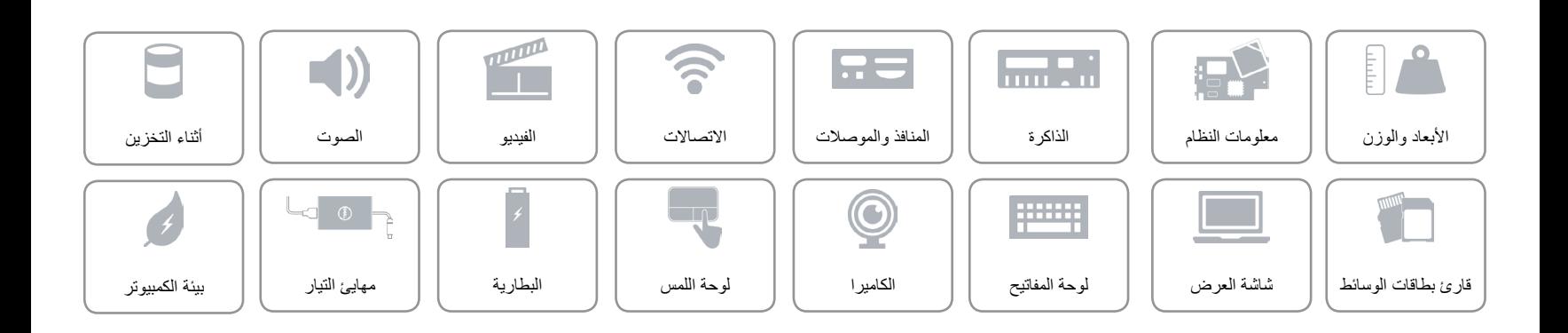

<span id="page-15-0"></span>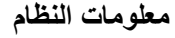

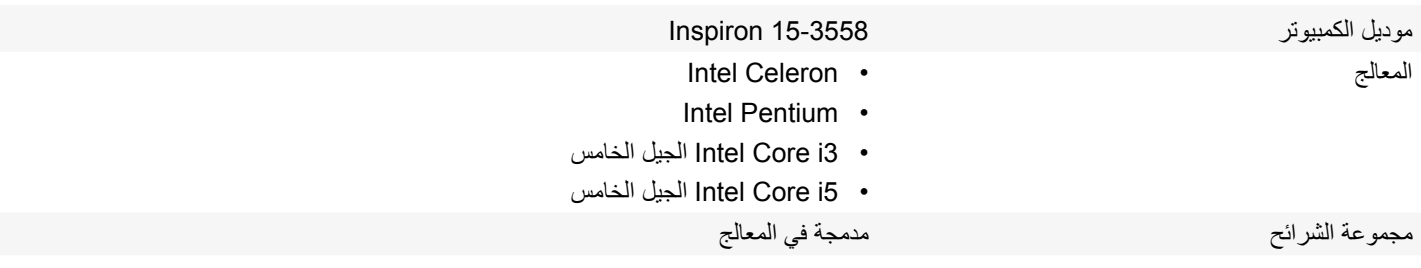

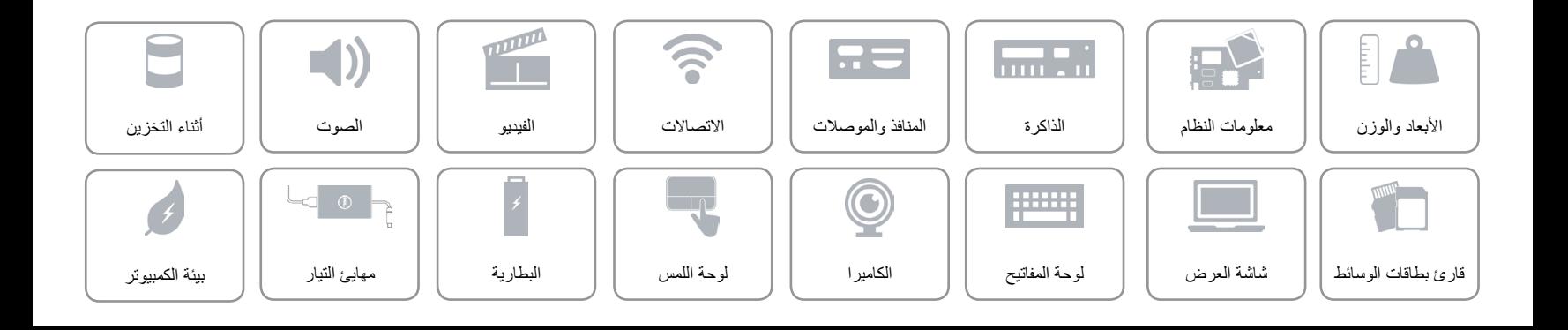

### <span id="page-16-0"></span>**األبعاد والوزن**

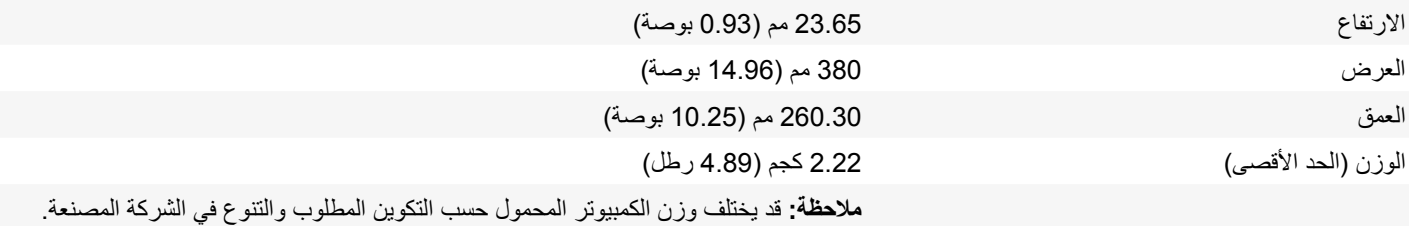

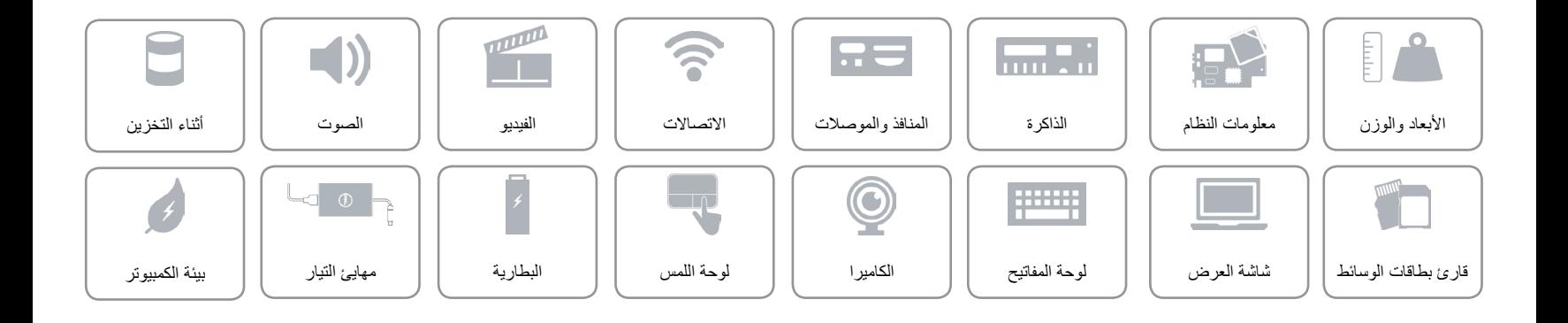

<span id="page-17-0"></span> $\curvearrowleft$ 

1 2 3

⊏

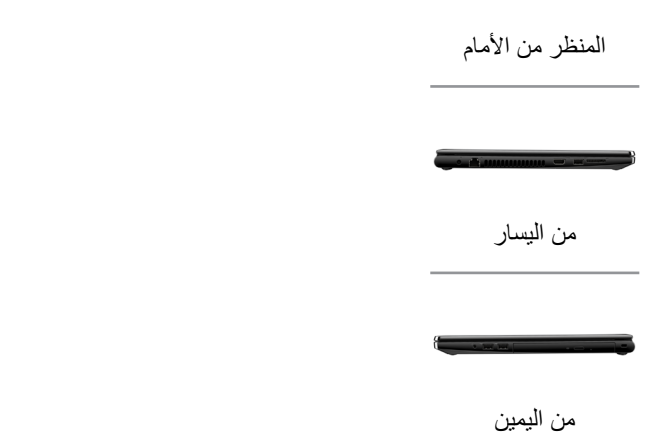

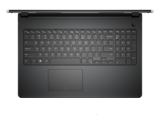

- [القاعدة](#page-18-0)
- 

[شاشة العرض](#page-17-0)

1 **الكاميرا**

يسمح لك بعمل الدردشة بالفيديو، والتقاط الصور، وتسجيل الفيديو.

3 **الميكروفون**

- -
- 
- 2 **مصباح حالة الكاميرا**
- يضيء أثناء استخدام الكاميرا.
- 
- ً يوفر دخال لصوت رقمي عالي الجودة للتسجيل الصوتي، والمكالمات الصوتية، وهكذا.

**[المواصفات](#page-16-0) العروض**

<span id="page-18-0"></span>

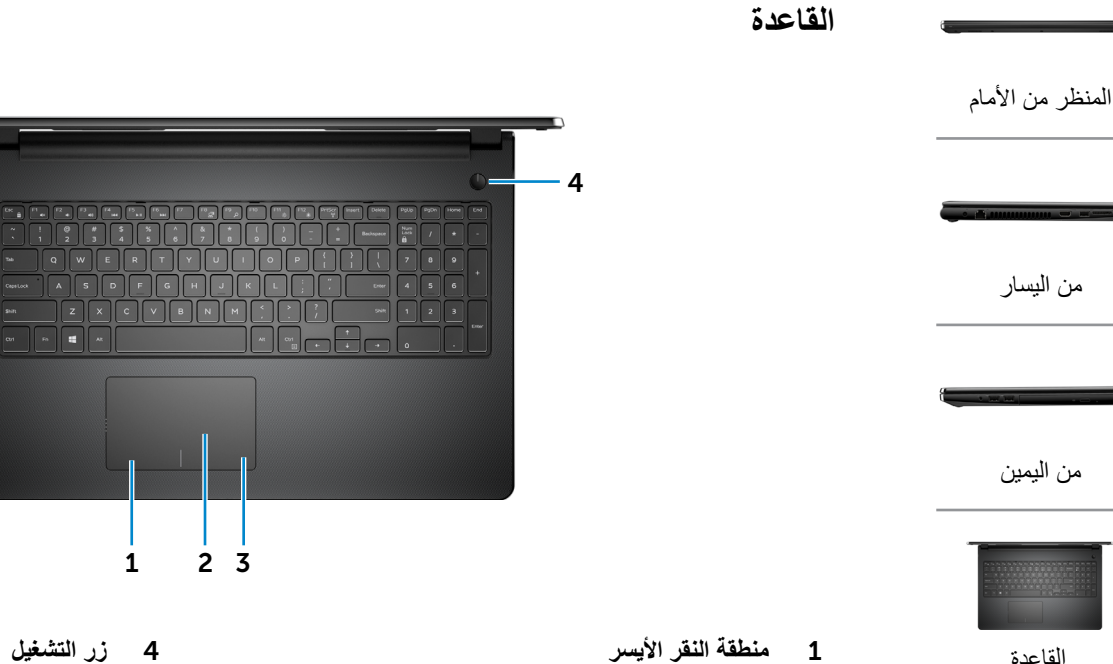

اضغط للنقر بالزر األيسر.

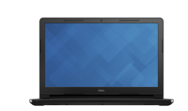

[شاشة العرض](#page-17-0)

- 1 **منطقة النقر األيسر**
	- 2 **لوحة اللمس**

حرك إصبعك على لوحة اللمس لتحريك مؤشر الماوس. اضغط للنقر بالزر األيسر.

- 3 **منطقة النقر األيمن**
- اضغط للنقر بالزر األيمن.

4 **زر التشغيل**

le Le

1

 $F$ C V B N M

 $2 \overline{3}$ 

E.

 $\begin{bmatrix} \circ & \circ \end{bmatrix}$ 

اضغط عليه لتشغيل الكمبيوتر إذا لم يكن قيد التشغيل، أو إذا كان في حالة السكون. اضغط عليه إلدخال الكمبيوتر في حالة السكون إذا كان قيد التشغيل.

اضغط مع الاستمرار في الضغط لمدة 10 ثوانٍ لإيقاف تشغيل الكمبيوتر إجباريًا. **مالحظة:** يمكنك تخصيص أسلوب زر التشغيل في خيارات الطاقة. لمزيد من المعلومات، انظر **أنا وجهاز Dell الخاص بي** في **manuals/support/com.dell.www**.

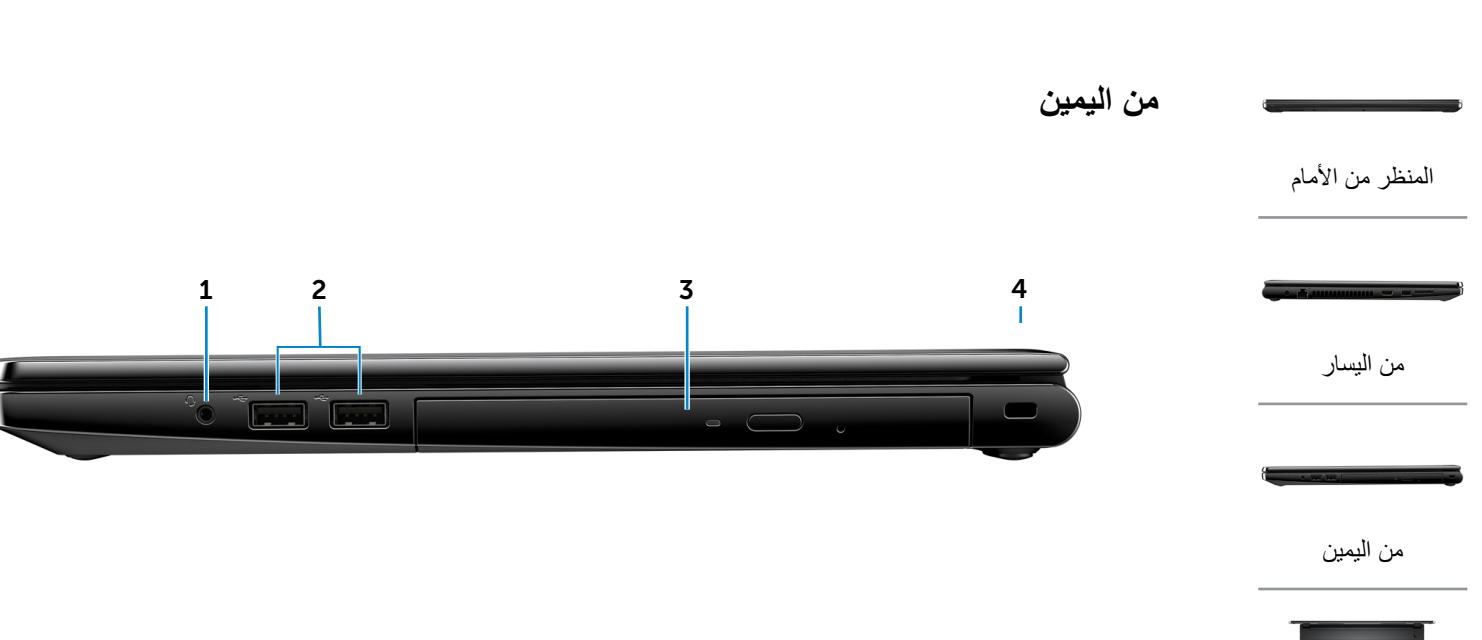

- <span id="page-19-0"></span>[القاعدة](#page-18-0)
	-

[شاشة العرض](#page-17-0)

1 **منفذ سماعة الرأس**

يوصيل سماعة رأس، أو ميكروفون، أو سماعة رأس )منفذ متعدد الوظائف لسماعة الرأس والميكروفون).

2 **منافذ 2.0 USB( 2)**

يوصل أجهزة طرفية مثل أجهزة التخزين، والطابعات، وهكذا. يوفر سرعات لنقل البيانات تصل إلى 480 جيجابايت.

- 3 **محرك األقراص الضوئية**
- القراءة والكتابة إلى الأقراص المضغوطة وأقراص DVD.
	- 4 **فتحة كبل األمان**

يوصل كبل أمان لمنع النقل غير المسموح به للكمبيوتر.

# **[المواصفات](#page-16-0) العروض**

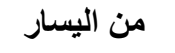

<span id="page-20-0"></span>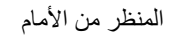

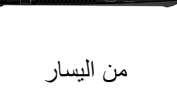

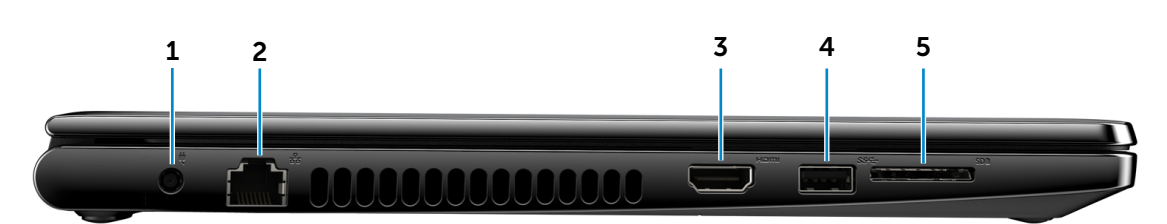

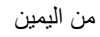

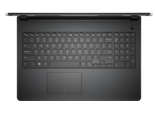

[القاعدة](#page-18-0)

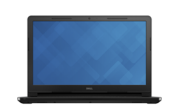

[شاشة العرض](#page-17-0)

1 **منفذ مهايئ التيار**

يوصل مهايئ التيار لتوفير التيار للكمبيوتر ويقوم بشحن البطارية.

2 **منفذ الشبكة** 

يوصل كبل إيثرنت )45RJ )من جهاز توجيه أو مودم واسع النطاق للشبكة أو للوصول إلى اإلنترنت.

3 **منفذ HDMI**

يوصل تليفزيون أو جهاز مدعم بدخل HDMI. يوفر خرج الفيديو والصوت.

4 **منفذ 3.0 USB**

يوصل أجهزة طرفية مثل أجهزة التخزين، والطابعات، وهكذا. يوفر سرعات لنقل البيانات تصل إلى 5 جيجابت/ث.

5 **قارئ بطاقات الوسائط**

يقرأ ويكتب من وإلى بطاقات الوسائط.

# 1 **[المواصفات](#page-16-0) العروض** المنظر من الأمام [من اليسار](#page-20-0) **المنظر من األمام**

<span id="page-21-0"></span>[من اليمين](#page-19-0)

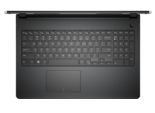

[القاعدة](#page-18-0)

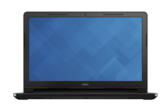

[شاشة العرض](#page-17-0)

## 1 **مصباح حالة التيار والبطارية/مصباح نشاط محرك األقراص الثابتة** يشير إلى حالة شحن البطارية أو نشاط محرك األقراص الثابتة.

**مالحظة:** اضغط على H+Fn لتبديل هذا المصباح بين مصباح حالة البطارية ومصباح نشاط محرك الأقراص الثابتة. **مصباح نشاط محرك األقراص الثابتة** يضيء عندما يقرأ الكمبيوتر أو يكتب البيانات من وإلى محرك األقراص الثابتة.

## **مصباح حالة البطارية**

يشير إلى حالة البطارية.

#### أبيض ثابت مهايئ التيار متصل وشحن البطارية أكبر من 5%.

كهرماني يتم تشغيل الكمبيوتر بالبطارية، وشحن البطارية أقل من 5%.

- إيقاف التشغيل مهايئ التيار متصل والبطارية مشحونة بالكامل.
	- يتم تشغيل الكمبيوتر بالبطارية، وشحن البطارية أكثر من .5%
- الكمبيوتر في حالة السكون أو اإلسبات أو قيد إيقاف التشغيل.

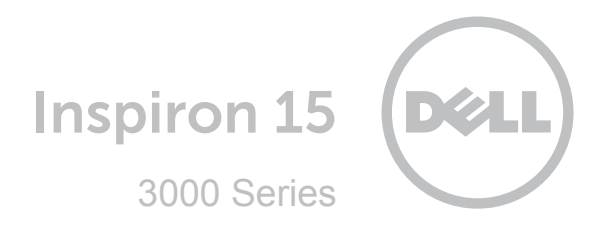

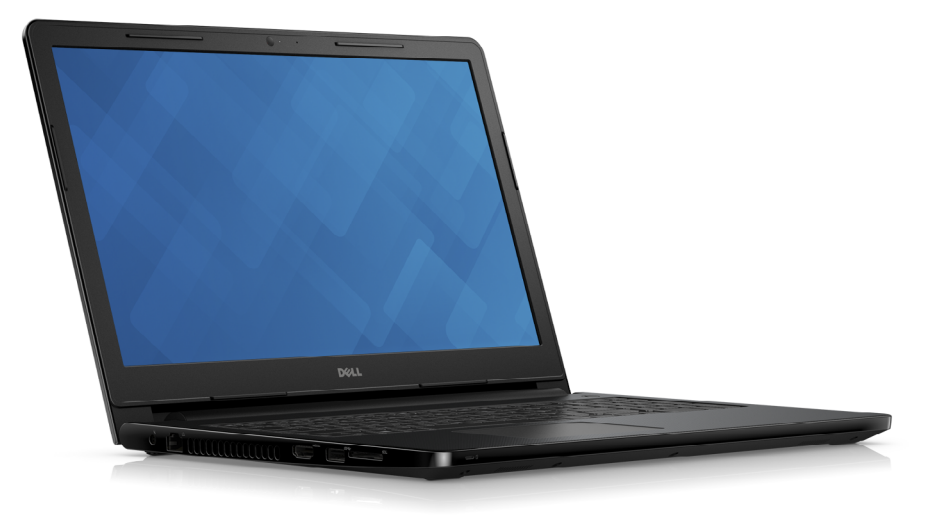

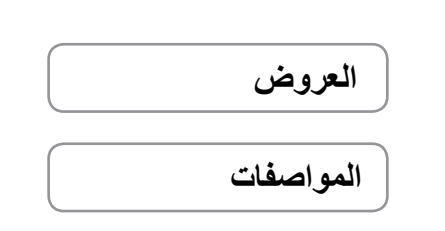

**دفوق الطبع والنشر © لعام 2015 محفوظه لشركة .Dell Inc جميع الحقوق محفوظة.** هذا المنتج محمي من قبل الولايات المتحدة وحقوق الطبع<br>والشر المولية وحقوق الملكية الفكرية. إن كلا من "Sullالشعار Dell" متحادث تجارية تشركة Cull Inc,

12 ‐ 2015 مراجعة 00A الموديل التنظيمي: P47F001 | النوع: P47F001

موديل الكمبيوتر: 15-3558 Inspiron **مالحظة:** الصور الموجودة في هذا المستند قد تختلف عن الكمبيوتر حسب التكوين الذي طلبته.